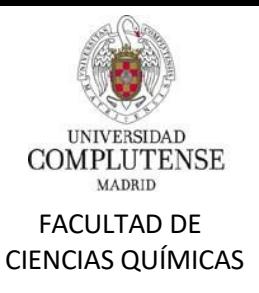

## DEPÓSITO TELEMÁTICO DE TESIS DOCTORALES

## **Antes de empezar:**

- 1. **Plan de Investigación y Documento de Actividades:** Es necesario que estén cumplimentados y aceptados por el tutor y director/es para poder iniciar el depósito de la tesis.
- 2. **Contacta con la Secretaría de Alumnos** para informarnos de que vas a iniciar el depósito telemático, así estaremos pendientes de tus trámites y podremos ayudarte durante el procedimiento, si lo necesitas.
- 3. Es muy importante que siempre **utilices los formularios incluidos en la plataforma,** dado que son los más actualizados.

## **Solicitud on-line:**

- 1. **Regístrate** en la web de la UCM con tu **usuario y contraseña (imprescindible)**.
- 2. El proceso consta de **cuatro fases** consecutivas **(\*)**. Ahora debes iniciar la primera de ellas, llamada **"TRÁMITE 1" (**[https://edoctorado.ucm.es/tramite-1-deposito](https://edoctorado.ucm.es/tramite-1-deposito-de-tesis-doctoral)[de-tesis- doctoral](https://edoctorado.ucm.es/tramite-1-deposito-de-tesis-doctoral)**)**, donde deberás **rellenar varios campos** de datos y **"subir"** cumplimentados los **modelos normalizados** que te va a pedir la plataforma: Modelo documento 1, Modelo documento 2, Modelo de cambio de Director (si lo hubiera), así como un ejemplar digitalizado de tu tesis.
- 3. En lo sucesivo, cuando debas aportar un documento de mucho "peso" (con gráficos o muchos caracteres), comprímelo **siempre con ZIP**, nunca con rar u otros compresores de ficheros.
- 4. Cuando completes el formulario y adjuntes los ficheros que te solicite la plataforma, **pulsa "enviar" para terminar el trámite 1.** En unos segundos, deberás **confirmar el envío pulsando "confirmar"**. Si no validas el envío de esta forma, éste no se llevará a cabo.
- 5. Cuando termines este TRÁMITE 1, tu solicitud y documentos serán enviados a la Comisión Académica de tu Programa de Doctorado para su evaluación y a la Secretaría de Alumnos para la primera revisión documental.
- 6. Desde la Comisión Académica del Programa de Doctorado o desde la Secretaría de Alumnos **te avisaremos de cuándo debes iniciar el TRÁMITE 2.**

**(\*)** Si quieres ver el procedimiento completo, consulta nuestra entrada *["Manual](https://quimicas.ucm.es/file/.instrucciones-generales-deposito-telematico-2-11-2020-) [de](https://quimicas.ucm.es/file/.instrucciones-generales-deposito-telematico-2-11-2020-) la [Plataforma](https://quimicas.ucm.es/file/.instrucciones-generales-deposito-telematico-2-11-2020-) de Depósito on-line"*, en ella verás el proceso completo desde el TRÁMITE 1 hasta el TRÁMITE 4.